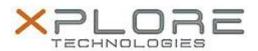

# Xplore Technologies Software Release Note

| Name                             | C5m & F5m BIOS A02                          |
|----------------------------------|---------------------------------------------|
| File Name                        | X5m_A02_BIOS.zip                            |
| Release Date                     | May 28, 2015                                |
| This Version                     | A02                                         |
| Replaces<br>Version              | All previous versions                       |
| Intended Users                   | Motion Computing C5m and F5m users          |
| Intended<br>Product              |                                             |
| File Size                        | 15 MB                                       |
| Supported<br>Operating<br>System | Windows 8.1 (64-bit) and Windows 7 (64-bit) |

### Fixes in this Release

- Change the ACPI ID of Motion Button Device to MCO0107
- Including Thermal Policy for Innolux Panel

### What's New in this Release

N/A

### **Installation and Configuration Instructions**

**Note:** Ensure the tablet is using AC power before installing the BIOS update.

### To install the C5m & F5m BIOS A02 update, perform the following steps:

- 1. Download the BIOS update to the directory location of your choice.
- 2. Unzip the file to a location on your local drive.
- 3. Double-click installer (.exe file) and follow the prompts.
- 4. System will restart automatically to complete the BIOS update process. Do not manually power off the tablet during the update.
- 5. The tablet will automatically restart after installing the BIOS.

## Licensing

Refer to your applicable end user licensing agreement for usage terms.